# **INDICADORES PARA O PROCESSO DE ALTERAÇÃO DE CUSTOS DA ÁREA DE PRICING DE UMA STARTUP**

### **DAPHNY JERUSSALEM FRANCO**

UNIVERSIDADE FEDERAL DO PARANÁ (UFPR)

Agradecimento à orgão de fomento: Agradeço a oportunidade em submeter o artigo para receber considerações para aprimorá-lo.

## **INDICADORES PARA O PROCESSO DE ALTERAÇÃO DE CUSTOS DA ÁREA DE** *PRICING* **DE UMA** *STARTUP*

## **1. INTRODUÇÃO**

 As *startups* são empresas caracterizadas por ser inseridas em um ambiente que as estimula crescer rápido e continuamente, visando obter o sucesso nesse ambiente. Para isso, configuram-se em modelos de negócios escaláveis. O contexto de escalabilidade é a capacidade de crescer em larga escala, não necessitando de grandes investimentos para a expansão, com o intuito de obter gastos menores do que o crescimento, com um retorno mais lucrativo. (BEHRENS, 2015; VASCONCELOS e MALAGOLLI, 2016).

Além disso, para negócios que desejam a escalabilidade e expansão, as tarefas para construir e acompanhar métricas de desempenho são imprescindíveis para assegurar que processos estejam sendo conduzidos para o rumo certo, fato esse propiciado pelos indicadores organizacionais. (MXM Sistemas, 2017). Conforme Van Bellen (2004), os indicadores visam a agregação e quantificação das informações para que o seu significado torne-se aparente, além de simplificar as informações de fenômenos complexos, melhorando o processo comunicativo.

 Nesse sentido, considerando a *startup* Gama e o processo de alteração de custos da área de *Pricing*, os quais foram submetidos a um estudo de caso, o objetivo desta pesquisa é identificar indicadores para o monitoramento e controle do processo, bem como desenvolver um *dashboard* com esses indicadores no *PowerBI*. Desta forma, a questão de pesquisa que o artigo busca responder é: quais seriam os indicadores recomendados para o monitoramento e controle desse processo?

## **2. FUNDAMENTAÇÃO TEÓRICA**

### **2.1. Necessidades e Usos de Informação**

A necessidade de informação pode ser definida como a informação que é necessária para desempenhar adequadamente as atividades individuais ou de um grupo de indivíduos. (CUNHA e CAVALCANTI, 2008). Para facilitar o reconhecimento das necessidades é preciso realizar o mapeamento das necessidades informacionais, sendo que o mapeamento consiste em definir planos e caminhos para atender os públicos da organização, com informações pertinentes para as atividades desses públicos e que proporcionem o desenvolvimento de produtos de informação de acordo com os interesses. (ASSIS, 2008).

 Assis (2008) também explicita que o mapeamento das necessidades informacionais é composto pelas seguintes etapas: análise da empresa, etapa que corresponde ao entendimento da dinâmica dos negócios, das pessoas e de suas funções; levantamento das necessidades dos usuários, contempla determinar as carências e os anseios informacionais objetivando a melhoria na execução das atividades e assegurar o que é mais importante para cada público-alvo, podendo para isso, ser utilizadas técnicas de entrevista e questionário; e, a constante atualização, etapa que diz respeito à comunicação direta com os usuários para verificar a adequação dos produtos informacionais e as novas necessidades que possam surgir.

 Com a identificação das necessidades informacionais, torna-se possível o modelo de uso da informação proposto por Choo (2003), constituído por três estágios: a necessidade de informação, que surge quando o indivíduo reconhece as lacunas em seu conhecimento e na capacidade de atribuir significado a uma experiência; busca de informação, quando o indivíduo busca por informações que possam alterar seu estado de conhecimento; e, o uso da informação, cuja seleção e processamento das informações que resultam em novos conhecimentos ou ações, permitindo responder questionamentos, solucionar problemas e tomar decisões.

#### **2.2. Informação para Estratégia**

Conforme Magnani e Heberlê (2010), os conceitos existentes sobre o termo estratégia indicam a necessidade de escolha de uma direção em um espectro temporal, de tal modo que seja possível conduzir a empresa por um caminho mais seguro, com menos turbulência para a consecução de seus objetivos. Ademais, para Silva e Dias (2011), a estratégia pode ser associada à palavra "como", pois pelas estratégias é possível determinar como satisfazer clientes, como vencer a concorrência, como responder às condições variáveis de mercado, como gerenciar cada segmento e como alcançar metas.

Assim, para Grimaldi et al. (2018), ao pensar em organizações, elas podem ser consideradas como grandes sistemas integrados por um conjunto de sujeitos com objetivos, perspectivas e motivações próprias, os quais precisam, de modo conjunto, atingir as metas organizacionais. O alcance destas metas, por sua vez, é possível por intermédio do delineamento de caminhos, que são esclarecidos a partir das estratégias definidas pela organização. Neste contexto, Grimaldi et al. (2018), manifesta que a informação permite contribuir com as estratégias, em vista que possibilita a elaboração de novos conhecimentos a partir de sua apreensão pelos sujeitos e subsidia o processo de tomada de decisão.

Braga (2000), afirma que, quanto mais importante uma determinada informação for para as necessidades organizacionais, e quanto mais rápido for o acesso a essa informação, a organização poderá atingir os seus objetivos. Desse modo, Lira et al. (2008), apresentam que o objetivo da informação para as organizações é possibilitar o alcance de seus objetivos por intermédio do uso eficiente dos recursos disponíveis, tais como as pessoas, tecnologias, capital e a própria informação.

Beal (2004), apresenta que a informação é o elemento essencial para criar, implementar e avaliar as estratégias, em vista que sem o acesso às informações a respeito de variáveis internas e do ambiente no qual a organização atua, os gestores que elaboram as estratégias não podem identificar pontos fortes, fracos, ameaças e oportunidades e outros aspectos decisivos para a tomada de decisão estratégica. Dessa forma, a autora demonstra que com o acesso às informações adequadas é possível identificar as opções e decidir sobre mudanças estruturais e nos processos organizacionais. Assim sendo, de acordo com Lira et al. (2008), as informações possuem um papel fundamental para propiciar melhor e mais rapidamente a percepção de mudanças, facilitando a tomada de decisão e o reposicionamento da organização com maior agilidade.

#### **2.3.** *Balanced Scorecard* **(BSC)**

Conforme Coelho et al. (2008), um dos grandes desafios da gestão de negócios é a consideração da avaliação de desempenho organizacional, a qual além de ser uma ferramenta de cunho gerencial, tornou-se uma forma de sobrevivência estratégica. Ainda em conformidade com os autores, o objetivo principal da avaliação de desempenho é a melhoria de *performance* da organização, de modo que responda à equipe gerencial o que de fato é importante e o modo pelo qual a organização pode manter-se informada a respeito de seu desempenho, além de permitir a reflexão dos membros da organização sobre como e onde é preciso melhorar.

Nesse sentido, Petri (2005), apresenta um estudo sobre as principais abordagens de avaliação de desempenho encontradas na literatura, dentre as quais consta-se o BSC, a qual, segundo o autor, teve no ano de 1992 como marco inicial de seu desenvolvimento pelos autores Kaplan & Norton, visando operacionalizar a estratégia organizacional. Para Croce Filho e Costa (2009), o BSC representa um sistema gerencial estratégico, o qual estimula nos processos e resultados por intermédio do foco estratégico, proporcionando um sistema capaz de exprimir a missão organizacional em objetivos estratégicos, e estes em um conjunto específico e coerente de indicadores de desempenho. Van Bellen (2004), explica que os indicadores visam agregar e

quantificar informações de um modo que o seu significado torne-se mais aparente, simplificando as informações acerca de fenômenos complexos para melhorar o processo de comunicação.

Conforme Silva e Dias (2011), o BSC traduz a missão e a visão organizacional de acordo com quatro perspectivas, a financeira, do cliente, dos processos internos e do aprendizado e crescimento. De acordo com Kaplan e Norton (2004), as perspectivas: financeira, visa descrever resultados tangíveis da estratégia organizacional nos termos financeiros, tais como aumento de receita e custo por unidade, que demonstram se a estratégia da empresa é sucedida ou falha; do cliente, define uma proposta de valor para os clientes-alvo, assim, se porventura o cliente valoriza inovação e alto desempenho, habilidades, sistemas e processos que elaborem novos produtos e serviços altamente funcionais assumem valor; processos internos, objetiva identificar processos críticos dos quais se esperam que produzirem maior impacto na estratégia; e, a do aprendizado e crescimento, visa a identificação dos ativos intangíveis com maior importância para a estratégia, desse modo, procuram-se identificar quais as tarefas (capital humano), quais sistemas (capital da informação) e qual ambiente (capital organizacional) são imprescindíveis para os processos internos de criação de valor.

#### **2.4. Visualização da Informação**

 Segundo Romani e Rocha (2001), a Visualização é a utilização de imagens para representar informações significativas, de modo que um dado seja transformado em algo com mais significado, isto é, uma representação visual para que o observador possa ter um maior entendimento. Similarmente, Alexandre e Tavares (2007), explicam que as visualizações, por intermédio das representações visuais, permitem o apoio cognitivo em vista dos mecanismos que exploram as percepções humanas, assim como a rapidez do processamento visual. Ainda em conformidade com os autores, o modo como os observadores percebem e reagem ao resultado de uma visualização, influenciam fortemente em seu entendimento sobre dados e suas utilidades.

 Conforme Freitas et al. (2001), as representações visuais ou gráficas são "figuras" ou "imagens" as quais são utilizadas visando representar o conjunto (ou subconjunto) de dados sob análise, podendo ser utilizadas apresentações de dados mais tradicionais, como os gráficos de pontos, linhas e barras que possibilitam visualizar relações entre atributos, é possível utilizar também gráficos 2D, 3D, ícones, glifos, objetos geométricos, mapas e diagramas. Card et al. (1999) elaboraram um modelo de referência para o desenvolvimento de estruturas de Visualização da Informação, conforme figura 1, a seguir.

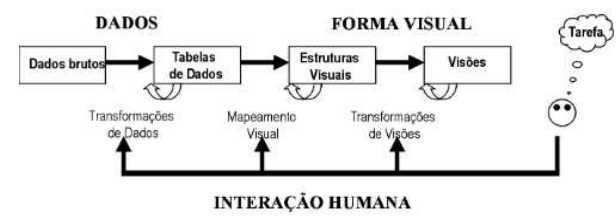

FIGURA 1 - MODELO DE REFERÊNCIA DE VISUALIZAÇÃO DA INFORMAÇÃO

FONTE: Card et al. (1999).

Conforme a figura 1, o desenvolvimento de estruturas de Visualização da Informação inicia-se com a etapa de Transformações de Dados, na qual os dados brutos são processados e organizados geralmente no formato de uma ou mais tabelas, envolvendo procedimentos de filtragens, eliminação de redundâncias e inclusão de novos dados, como média e soma total. A próxima etapa é a de Mapeamento Visual, que ocorre a criação de uma estrutura visual objetivando representar os dados da tabela constituída na etapa anterior. Por fim, têm-se a etapa de transformações de visões, que propiciar adequar as estruturas visuais para maior

interatividade, permitindo ao usuário explorar diferentes cenários para compreender melhor os dados visualizados. (CARD et al., 1999; FREITAS et al., 2001; DIAS, 2007; NASCIMENTO E FERREIRA, 2011).

Uma das estruturas visuais que podem ser utilizados são os *dashboards*. Segundo Lima e Magalhães (2017, p. 4), o *dashboard* é um painel de informação, o qual, geralmente, assume uma forma de representação visual, acumulando em um lugar várias informações relevantes, que antes poderiam permanecer dispersas. Sua função é representar as informações de um conjunto de dados de maneira resumida e de fácil compreensão. Para construção do *dashboard*, a identificação e definição dos indicadores é necessária, num contexto de sistemas de informações gerenciais estes são conhecidos como KPIs (sigla em inglês para *Key Performance Index*).

Nos *dashboards*, um dos gráficos que podem ser utilizados são: os de linhas, de roscas e de áreas. Os gráficos de linhas são empregados para mostrar evolução, ou tendências, nos dados em intervalos iguais. Já os gráficos de roscas exibem os relacionamentos das partes com o todo, podendo conter mais de uma série de dados. E os gráficos de áreas enfatizam a dimensão das mudanças ao longo do tempo. (SAYAO, sem data).

### **3. METODOLOGIA**

A pesquisa, de acordo com seus objetivos, em conformidade com Gil (2002), pode ser classificada como exploratória, pois propicia familiaridade com o problema, tornando-o mais explícitos para aprimorar ideias ou descobrir intuições. Para isso, adotou-se como estratégia o estudo de caso, caracterizado pela análise profunda visando compreender intensivamente um fenômeno típico. (APPOLINÁRIO, 2011; LAVILLE E DIONNE, 1999). O estudo de caso foi aplicado na startup Gama, focando no processo de alteração de custos da área de *Pricing*. Essa *startup* foi elegida em vista de sua notoriedade no ramo a qual pertence, além de estar a 10 anos no mercado.

Para a coleta de dados sobre o processo, empregou-se as técnicas de entrevista em profundidade, com a equipe de *Pricing*, a observação participante, com o pesquisador aprendendo o funcionamento do processo com os integrantes da equipe, e a análise documental, de documentação de fluxos do processo e do funcionamento do sistema de *Pricing*. Nas entrevistas realizadas, constatou-se que o processo carecia de indicadores para seu monitoramento. Nesse sentido, foram levantadas as seguintes necessidades informacionais, as quais foram classificadas de acordo com categorias e prioridade para implementação dos indicadores:

| Categoria               | Período                                               | <b>Indicador</b>                                              | Prioridade |  |  |  |  |  |
|-------------------------|-------------------------------------------------------|---------------------------------------------------------------|------------|--|--|--|--|--|
| Diário<br>Processamento |                                                       | Total de solicitações de custos realizadas                    | Alta       |  |  |  |  |  |
|                         |                                                       | Total de solicitações de custos bases realizadas              |            |  |  |  |  |  |
|                         |                                                       | Total de solicitações de custos promocionais realizadas       |            |  |  |  |  |  |
|                         | Total de solicitações de custos realizadas<br>Semanal |                                                               |            |  |  |  |  |  |
|                         |                                                       | Total de solicitações de custos bases realizadas              |            |  |  |  |  |  |
|                         |                                                       | Total de solicitações de custos promocionais realizadas       |            |  |  |  |  |  |
|                         | Total de solicitações de custos realizadas<br>Mensal  |                                                               |            |  |  |  |  |  |
|                         | Total de solicitações de custos bases realizadas      |                                                               |            |  |  |  |  |  |
|                         |                                                       | Relação de quais solicitações apresentaram aumentos de custos |            |  |  |  |  |  |
|                         |                                                       | Total de solicitações de custos promocionais realizadas       |            |  |  |  |  |  |
| Pendências de           | Diário                                                | Total de solicitações pendentes de aprovação                  | Média      |  |  |  |  |  |
| aprovação               |                                                       | Total de solicitações pendentes de aprovação (custo base)     |            |  |  |  |  |  |

QUADRO 1 – CLASSIFICAÇÃO DAS NECESSIDADES INFORMACIONAIS DO PROCESSO

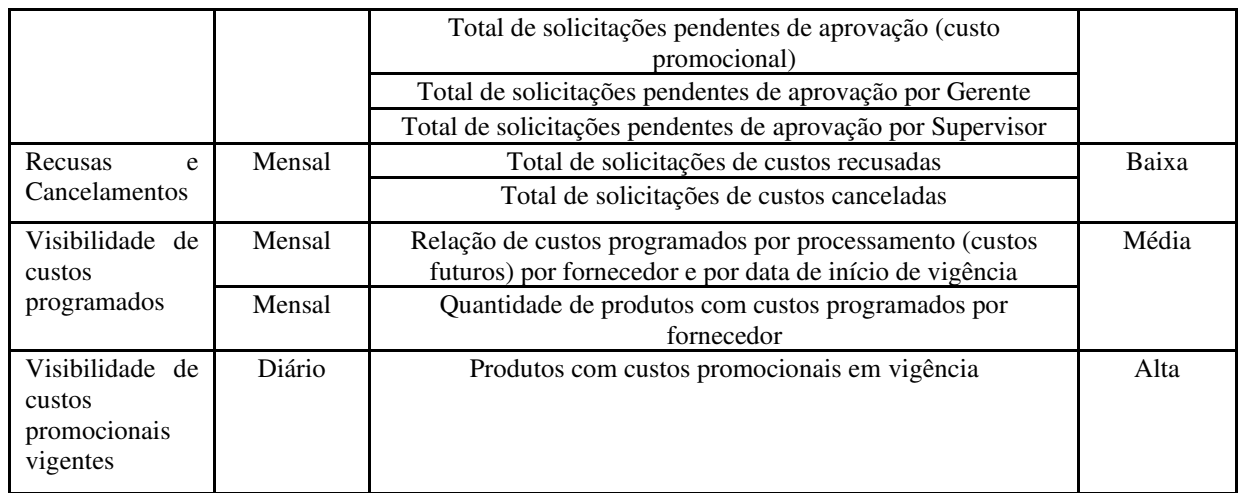

FONTE: O autor (2020).

 Após o levantamento das necessidades, como etapa de tratamento dos dados sobre o processo, aplicou-se a abordagem BSC, visando o levantamento de indicadores para o processo que estejam em concordância com a missão e a estratégia da empresa, conforme quadro a seguir.

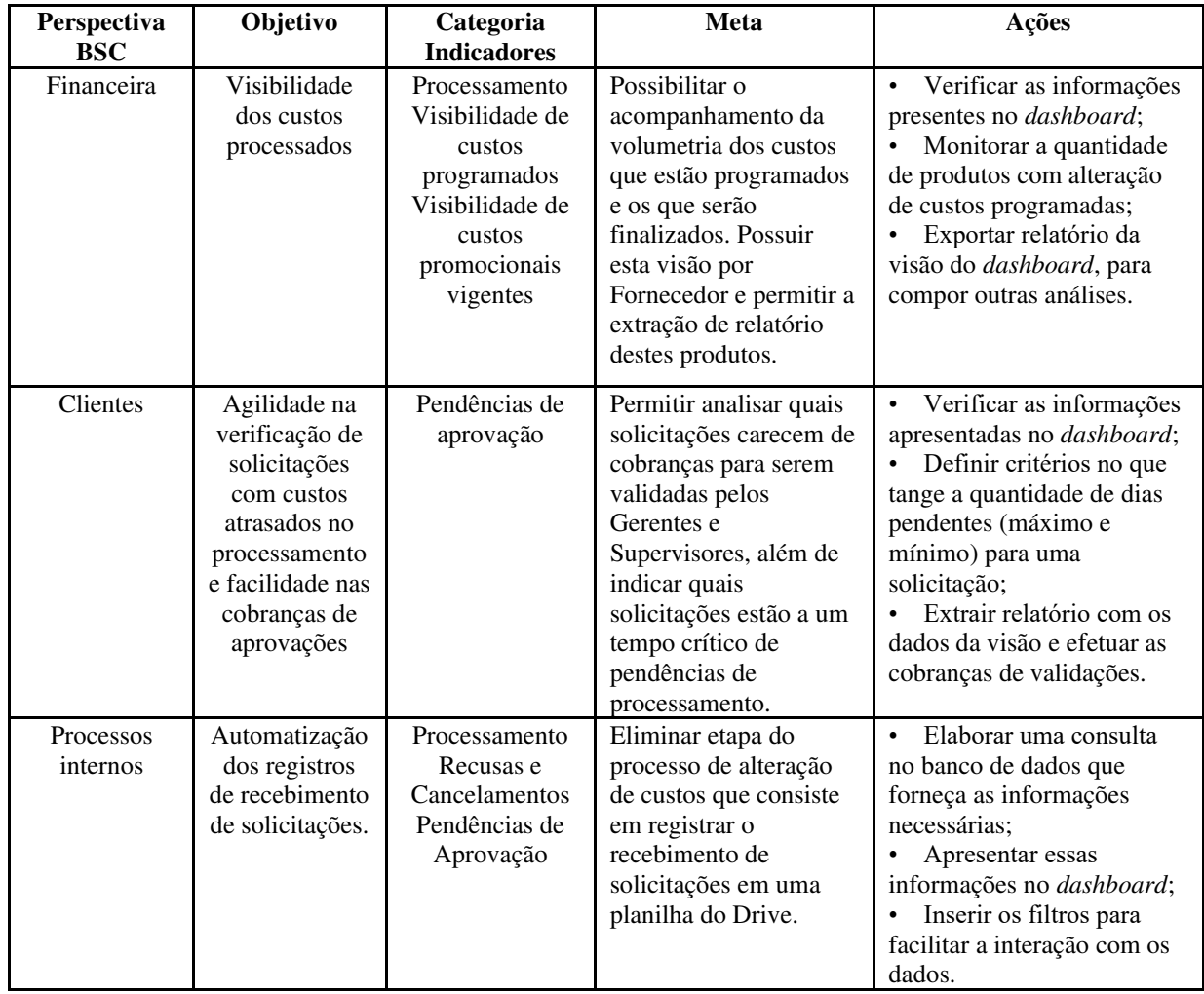

### QUADRO 2 –APLICAÇÃO DO BSC PARA O PROCESSO

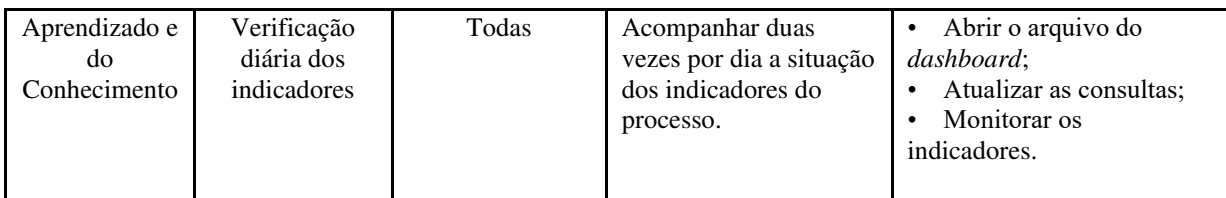

FONTE: O autor (2020).

Para o desenvolvimento do *dashboard* de acordo com o BSC apresentado anteriormente, foi adotado o modelo de referência de visualização elucidado por Card et al. (1999). Nas etapas deste modelo, executou-se: Transformações de Dados, foi realizado um reconhecimento dos dados e tabelas existentes no banco de dados, procurando identificar quais tabelas poderiam fornecer as informações necessárias e como relacioná-las entre si. Após esta etapa de reconhecimento, elaboraram-se as consultas que permitiram extrair as informações necessárias. Assim, elas foram incluídas como fontes de dados no *PowerBI*; Mapeamento Visual, de acordo com as necessidades informacionais levantadas e a partir das consultas elaboradas na fase anterior, desenvolveu-se a estrutura visual particionadas em conformidade com a temática, por intermédio das abas do *PowerBI*. Nestas visões, utilizaram-se como gráficos de roscas, tabelas e gráficos de linhas; e, a Transformações de Visões, em cada aba do *dashboard*, incluíram-se vários filtros para facilitar a interação com as estruturas visuais elaboradas na etapa anterior.

Elegeu-se a ferramenta *PowerBI* em vista que os colaboradores do *Pricing* que iriam utilizar o *dashboard* posteriormente, já possuíam uma familiaridade prévia com o uso do *PowerBI*. Com a conclusão da etapa de Transformações de Visões, o *dashboard* foi apresentado para equipe do *Pricing*, de modo a validar se está condizente com as necessidades informacionais da área. Para análise dos dados em relação a utilização do *dashboard* na área, utilizou-se a observação, para verificar seu emprego pela equipe de *Pricing*.

### **4. A EMPRESA E O PROCESSO DE ALTERAÇÃO DE CUSTOS**

A *startup* Gama tem como atividade principal o comércio eletrônico de móveis, construção, decoração, eletrodomésticos, eletroportáteis e iluminação, comercializando os produtos tanto sem seu próprio site quanto em outros canais eletrônicos, tais como o Mercado Livre. Sua estrutura organizacional configura-se em Financeiro, Experiência com Cliente, Controladoria, Jurídico, *Marketing*, *Marketplace*, Vendas, Comercial, Recursos Humanos, Tecnologia da Informação e Logística. E, quanto à sua hierarquia, no geral, é composta por presidência, diretor do setor, gerente da área, coordenador, analista, assistente e estagiário.

A área funcional em que o estudo de caso consiste é o *Pricing*, área responsável pelo gerenciamento dos preços de venda do *site*, pelo processamento de custos recebidos dos fornecedores e pelo monitoramento da rentabilidade da empresa. O processo elegido para o estudo de caso é o de alteração de custos, que consiste em processar os custos dos produtos dos fornecedores correspondentes e, a partir disso, formular o preço de venda que será exibido no *site* da empresa. Quanto ao funcionamento do processo, inicia-se com a negociação dos custos entre o fornecedor e o supervisor responsável pelo gerenciamento da marca do fornecedor na empresa. Os custos negociados podem ser de dois tipos: custos promocionais, são custos que possuem data de início e término definidas; e, os custos bases, os quais não possuem uma data de término, entram em vigor caso uma campanha em vigência termine.

Após a negociação dos custos, o fornecedor precisa enviar os custos por planilha no sistema do *Pricing*, sendo o sistema que valida questões de consistências, tais como se a planilha enviada é a do padrão aceito pelo sistema. Enviando os custos por sistema, essa solicitação de custos é validada pelo supervisor responsável, e, em casos de aumento de custos, isto é, o custo enviado está maior que o custo em vigência, além de ser validado pelo supervisor, é preciso ser aprovado também pelo gerente do supervisor. Depois que os supervisores e/ou gerentes

aprovam a solicitação no sistema, o sistema envia essa solicitação para o *Pricing*, que pode aprovar, recusar ou cancelar. Caso aprovada, os custos são aplicados ou programados para entrar em vigência de acordo com a data de início dos custos.

Para cada solicitação de custos recebida pelo *Pricing*, a área registra em uma planilha no *Google Drive*, como controle de recebimento. Todavia, essas informações poderiam ser extraídas diretamente do sistema do *Pricing*, para evitar esse controle manual de recebimentos. Ademais, o processo não possui indicadores para monitorar o processamento de custos efetuados, pendentes de aprovação, programados para entradas futuras e, custos que são promocionais.

### **5. ANÁLISE DOS RESULTADOS**

O *dashboard* desenvolvido para o processo de alterações de custos, de acordo com as etapas do modelo de referência de visualização, foi dividido em abas, mediante o propósito de cada visão. As abas serão descritas em subsequência.

### **5.1. Aba "Resumo"**

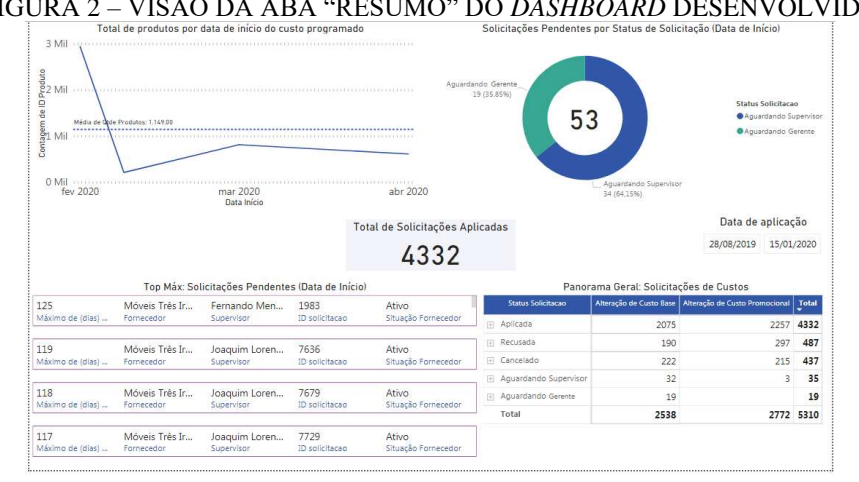

FIGURA 2 – VISÃO DA ABA "RESUMO" DO *DASHBOARD* DESENVOLVIDO

FONTE: O autor (2020).

Nesta aba, objetivou-se incluir os indicadores que forneçam uma visão geral sobre o processo de custos, tais como:

- Total de produtos por data de início de custo programado: totalização de produtos em relação a data de início dos custos que estão programados (gráfico de linha);
- Solicitações pendentes por status de solicitação (data de início): totalização de solicitações pendentes por *status* da solicitação, considerando a data de início dos custos da solicitação, exibindo a quantidade por status de "Aguardando Gerente" e "Aguardando Supervisor" (gráfico de rosca);
- Total de Solicitações Aplicadas: quantidade de solicitações que foram aplicadas no período;
- Top Máx de Solicitações Pendentes (data de início): descrição das solicitações que estão pendentes a mais tempo, em relação a data de início dos custos, exibindo informações sobre a quantidade de dias pendentes, supervisor responsável pelo Fornecedor, número da solicitação do custo pendente e a situação do Fornecedor (quadro);

Panorama geral das solicitações de custos: particionado por status da solicitação: aplicada, recusada, cancelado, aguardando supervisor, aguardando gerente, aguardando *Pricing*. Esse panorama divide as solicitações de custos em custos bases e promocionais (tabela).

Quanto a interatividade da aba, existe o filtro "Data de aplicação", destinado para o usuário selecionar um período para verificar quantas solicitações foram aplicadas no período selecionado. Além disso, ao usuário clicar nos gráficos da página, os resultados são filtrados nos demais gráficos também.

## **5.2. Aba "Custos-Pendentes"**

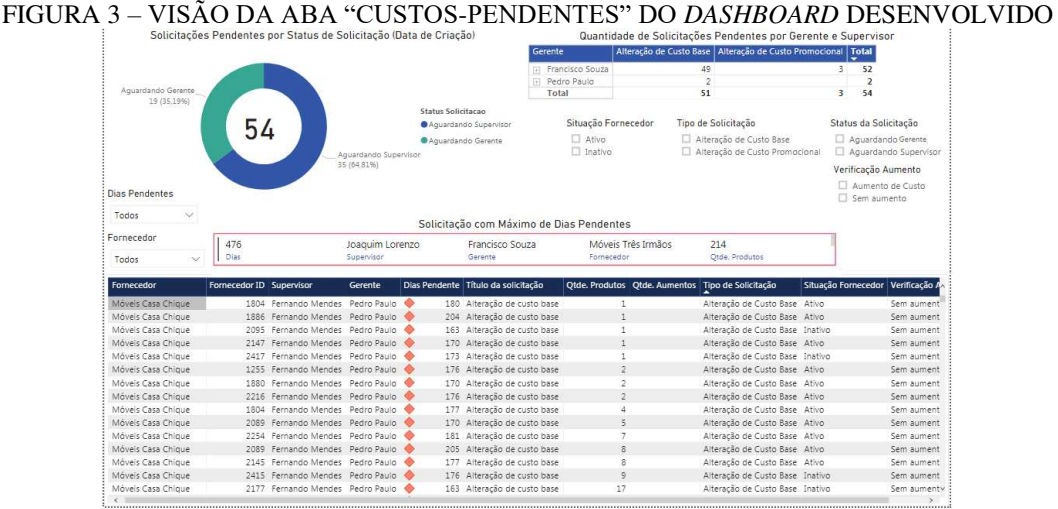

FONTE: O autor (2020).

Nesta aba, procurou-se apresentar indicadores relacionados às solicitações que estão pendentes de aprovação de supervisores e gerentes, da seguinte maneira:

- Solicitações Pendentes por *Status* de Solicitação (Data de Criação): totalização de solicitações pendentes por *status* da solicitação, considerando a data de criação dos custos da solicitação, exibindo a quantidade por *status* de "Aguardando Gerente" e "Aguardando Supervisor" (gráfico de rosca);
- Quantidade de Solicitações Pendentes por Gerente e Supervisor: totalização de solicitações pendentes por gerente e supervisor, dividido em custos bases e custos promocionais, esta visão demonstra quais gerentes e supervisores possuem solicitações que estão pendentes de aprovação. Para visualizar os supervisores, o usuário necessita clicar no "+" ao lado do nome do gerente (tabela);
- Solicitação com Máximo de Dias Pendentes: indicador da solicitação com maior tempo de pendência decorrida, em relação a data de criação da solicitação pelo Fornecedor. Neste indicador é possível verificar as informações sobre qual o supervisor e gerente do Fornecedor, quanto produtos existem na solicitação e a quanto tempo a solicitação está pendente (quadro);
- Relação de solicitações pendentes: nesta tabela, exibem-se as informações sobre as solicitações pendentes, tais como as informações acerca de qual fornecedor, seu código de identificação, supervisor e gerente responsáveis pela aprovação, quantidade de dias pendentes, título da solicitação, quantidade de produtos na solicitação, quantidade de produtos com aumentos, tipo de solicitação, situação do fornecedor e verificação de aumento da solicitação. No campo da quantidade de dias pendentes, existe uma formatação condicional que segue os seguintes critérios: pendência menor que 30 dias, indicada com ícone em verde; pendência igual ou acima de 30 dias e menor que 60 dias,

indicada com ícone em amarelo; pendência igual ou superior a 60 dias, indicada com ícone em vermelho.

Para facilitar a interação com esta aba, é disponibilizado ao usuário os seguintes filtros: situação fornecedor, tipo de solicitação, *status* da solicitação, verificação aumento, dias pendente e pesquisas por nome de Fornecedor. Existe também a interação com os dados dos indicadores, os quais, quando clicados, permitem filtrar os dados nos outros indicadores da aba.

### **5.3. Aba "Custos-Pendentes-DataInicio"**

FIGURA 4 – VISÃO DA ABA "CUSTOS-PENDENTES-DATAINICIO" DO *DASHBOARD* DESENVOLVIDO

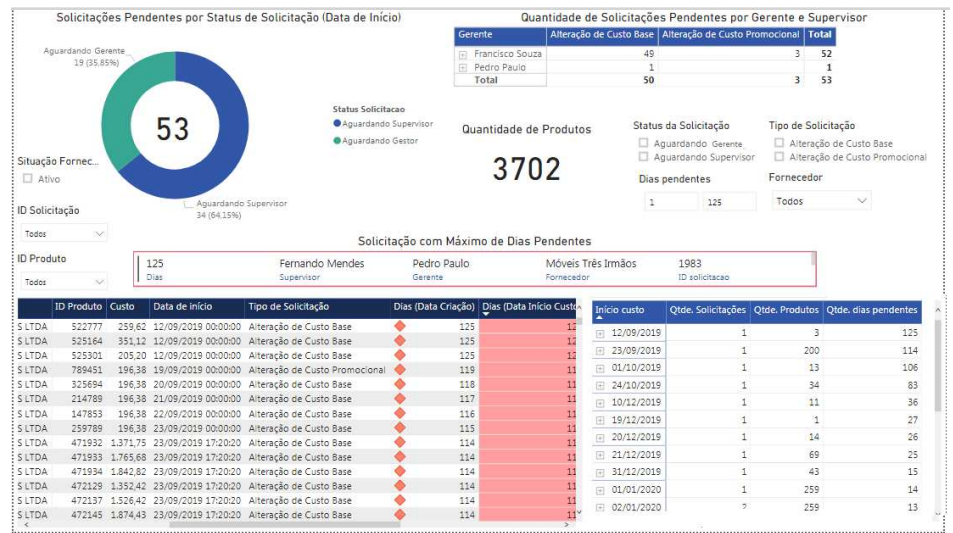

FONTE: O autor (2020).

Nesta aba, procurou-se apresentar indicadores relacionados as solicitações que estão pendentes de aprovação de supervisores e gerentes, considerando a data de início dos custos dos produtos de cada solicitação:

- Solicitações Pendentes por *Status* de Solicitação (Data de Início): totalização de solicitações pendentes por *status* da solicitação, considerando a data de início dos custos, exibindo a quantidade por *status* de "Aguardando Gerente" e "Aguardando Supervisor" (gráfico de rosca);
- Quantidade de Solicitações Pendentes por Gerente e Supervisor: totalização de solicitações pendentes por gerente e supervisor, dividido em custos bases e custos promocionais, esta visão demonstra quais gerentes e supervisores possuem solicitações que estão pendentes de aprovação. Para visualizar os supervisores, o usuário necessita clicar no "+" ao lado do nome do gerente (tabela);
- Quantidade de Produtos: indicador que exibe a quantidade de produtos que possuem custos pendentes de aprovação;
- Solicitação com Máximo de Dias Pendentes: indicador da solicitação com maior tempo de pendência decorrida, em relação a data de início dos custos dos produtos da solicitação enviada pelo Fornecedor. Neste indicador é possível verificar as informações sobre qual o supervisor e gerente do Fornecedor e a quanto tempo a solicitação está pendente, além do código da solicitação de custo (quadro);
- Relação de solicitações pendentes: nesta tabela, exibem-se as informações sobre as solicitações pendentes, tais como as informações do código da solicitação, o Fornecedor solicitante, código do produto, o custo e sua data de início, o tipo de solicitação, a quantidade de dias pendentes em relação a data de criação da solicitação, a quantidade de dias pendentes em relação a data de início do custo, o supervisor e o gerente

responsáveis pelo Fornecedor, o *status* da solicitação e a situação do fornecedor. No campo da quantidade de dias pendentes em relação a data de criação, existe uma formatação condicional que segue os seguintes critérios: pendência menor que 30 dias, indicada com ícone em verde; pendência igual ou acima de 30 dias e menor que 60 dias, indicada com ícone em amarelo; pendência igual ou superior a 60 dias, indicada com ícone em vermelho. Já no campo da quantidade de dias pendentes em relação a data de início, pendência menor que 15 dias, é indicada com a cor de fundo em azul; pendência igual ou acima de 15 dias e menor que 30, indicada com a cor de fundo em amarelo; pendência igual ou superior a 30 dias, indicada com a cor de fundo em vermelho;

● Relação de data de início de custos: nesta tabela, exibem-se indicadores a respeito das quantidades de solicitações pendentes, produtos e de dias em relação a cada data de início de custos existentes;

Visando a interação com os indicadores presentes nesta aba, foram incluídos como filtros na página: status da solicitação, tipo de solicitação, dias pendentes, fornecedor, situação do fornecedor, código da solicitação e código do produto. Vale ressaltar também que, ao usuário clicar em qualquer dado de um indicador, será filtrado nas demais visões dos indicadores desta aba.

### **5.4. Aba "Custos-Programados"**

Nesta aba, visa-se demonstrar a volumetria, isto é, a quantidade de produtos que possuem custos programados e em quais períodos são estas programações. Para isso, foram utilizados os seguintes indicadores:

- Total de produtos por data de início do custo programado: gráfico de linha que exibe a situação da quantidade de produtos que possuem custos programados em relação a data de início;
- Porcentagem de produtos por data de início do custo programado: exibe a quantidade de produtos que possuem custos programados e a sua representatividade em relação as datas de início que possuem programações;
- Relação de produtos com custos programados: tabela que apresenta informações sobre o código dos produtos, o nome do Fornecedor, a data de início do custo, data fim do custo (em casos de custos promocionais), tipo de custo, data da criação e a situação do fornecedor. Para esta relação, a ideia é permitir a extração destes dados de modo que contribua com outras análises;
- Relação da quantidade de produtos programados por data de início: nesta tabela, apresenta-se a quantidade de produtos que estão programados por data de início dos custos, considerando o tipo de custo (base ou promocional).

Quanto a interatividade com a aba, é permitido ao usuário os filtros de situação do fornecedor, pesquisar por código de produto, filtrar um período específico de data de início de custo e pesquisa por fornecedor.

#### FIGURA 5 – VISÃO DA ABA "CUSTOS-PROGRAMADOS" DO DASHBOARD DESENVOLVIDO

| Total de produtos por data de início do custo programado |                                          |       |                                                        |                                                                                                    |  |                          | Porcentagem de produtos por data de início do custo programado |                                                   |                                 |      |                           |                                               |  |  |
|----------------------------------------------------------|------------------------------------------|-------|--------------------------------------------------------|----------------------------------------------------------------------------------------------------|--|--------------------------|----------------------------------------------------------------|---------------------------------------------------|---------------------------------|------|---------------------------|-----------------------------------------------|--|--|
| Produto<br>de ID<br>Contagem<br>Mil                      | Média de Qtde Produtos: 1.581.50         |       |                                                        | 3 Mil resources contract contract to a contract the contract of the contract of the contract of the contract of the contract of the contract of the contract of the contract of the contract of the contract of the contract o<br>GENERAL BENT EN EN ELECTRONIC EN ELECTRONIC ELECTRONIC CONTRACTO DE EN ELECTRONIC<br>01 de  02 de  03 de  04 de  05 de  06 de  07 de  08 de  09 de |  |                          |                                                                | 0,22 Mil (6,83%)<br>3163<br>Contagem (ID Produto) |                                 |      | Data Início               | 001/02/2020 00:00:00<br>● 09/02/2020 00:00:00 |  |  |
| <b>ID Produto</b>                                        | Fornecedor                               | Custo | Data Início<br>Data Início                             | Data Fim   Tipo custo   Fora de Linha   Data Criação                                                                                                    |  |                          | Situa                                                          | Data Início                                       | 2,95 Mil (93,17%)<br>Custo Base |      | Total Situação Fornecedor |                                               |  |  |
|                                                          | 40734 Móveis Três Irmãos                 |       | 32.27 01/02/2020 00:00:00                              | Custo Base Não                                                                                                    |  | 16/12/2019               | Ativo                                                          | □ 01/02/2020 00:00:00                             | 2947                            | 2947 | Ativo                     |                                               |  |  |
|                                                          |                                          |       |                                                        |                                                                                                    |  |                          |                                                                |                                                   |                                 |      | Inativo                   |                                               |  |  |
|                                                          |                                          |       |                                                        |                                                                                                    |  |                          |                                                                | 09/02/2020 00:00:00<br>$\overline{+}$             | 216                             | 216  |                           |                                               |  |  |
|                                                          | 40737 Móveis Três Irmãos                 |       | 69.44 01/02/2020 00:00:00                              | Custo Base Não                                                                                                    |  | 16/12/2019               | Ativo                                                          | Total                                             | 3163                            | 3163 | <b>ID</b> Produto         |                                               |  |  |
|                                                          | 40746 Móveis Três Irmãos                 |       | 35.01 01/02/2020 00:00:00                              | Custo Base Não                                                                                                    |  | 16/12/2019               | Ativo                                                          |                                                   |                                 |      |                           |                                               |  |  |
|                                                          | 40747 Móveis Três Irmãos                 |       | 46.17 01/02/2020 00:00:00                              | Custo Base Não                                                                                                    |  | 16/12/2019               | Ativo                                                          |                                                   |                                 |      | Todos                     |                                               |  |  |
| 40784                                                    | Movels Três Irmãos                       |       | 29.64 01/02/2020 00:00:00                              | Custo Base Não                                                                                                    |  | 16/12/2019               | Ativo                                                          |                                                   |                                 |      | Data de início do custo   |                                               |  |  |
| 40880                                                    | 40810 Móveis Três Irmãos                 |       | 30.72 01/02/2020 00:00:00<br>52.48 01/02/2020 00:00:00 | Custo Base Não                                                                                                    |  | 16/12/2019               | Ativo<br>Ativo                                                 |                                                   |                                 |      | 26/12/2019 25/02/2020     |                                               |  |  |
| 40885                                                    | Móveis Três Irmãos<br>Móveis Três Irmãos |       | 202.03 01/02/2020 00:00:00                             | Custo Base Não<br>Custo Base Não                                                                                                    |  | 16/12/2019<br>16/12/2019 | Ativo                                                          |                                                   |                                 |      |                           |                                               |  |  |
| 40886                                                    |                                          |       | Móveis Três Imnãos 134.01 01/02/2020 00:00:00          | Custo Base Não                                                                                                    |  | 16/12/2019               | Ativo                                                          |                                                   |                                 |      | Fornecedor                |                                               |  |  |
| 40887                                                    |                                          |       | Móveis Três Irmãos 172,56 01/02/2020 00:00:00          | Custo Base Não                                                                                                    |  | 16/12/2019               | Ativo                                                          |                                                   |                                 |      |                           |                                               |  |  |
| 40888                                                    |                                          |       | Móveis Três Irmãos 134.01 01/02/2020 00:00:00          | Custo Base Não                                                                                                    |  | 16/12/2019               | Ativo                                                          |                                                   |                                 |      | Todos                     |                                               |  |  |
| 40893                                                    | Móveis Três Irmãos                       |       | 93.97 01/02/2020 00:00:00                              | Custo Base Não                                                                                                    |  | 16/12/2019               | Ativo                                                          |                                                   |                                 |      |                           |                                               |  |  |
|                                                          | 40903 Móvels Três Irmãos                 |       | 74.01 01/02/2020 00:00:00                              | Custo Base Não                                                                                                    |  | 16/12/2019               | Ativo                                                          |                                                   |                                 |      |                           |                                               |  |  |
|                                                          |                                          |       | 40912 Móvels Três Irmãos 102.68 01/02/2020 00:00:00    | Custo Base Não                                                                                                    |  | 16/12/2019               | Ativo                                                          |                                                   |                                 |      |                           | $\checkmark$                                  |  |  |

FONTE: O autor (2020).

### **5.5. Aba "Custos-Programados-Fornecedor"**

Nesta aba, objetiva-se exibir a quantidade de produtos com custos programados por fornecedor, da seguinte maneira:

- Total de produto por Fornecedor e Data de Início (Distinto): neste gráfico de área, propõem-se a visualização da quantidade de produtos com custos programados por Fornecedor em relação as datas de início dessas programações. Vale ressaltar que a contagem da quantidade de produtos é distinta, isto é, contada apenas uma vez quando o produto possui mais de uma programação de custo;
- Fornecedores com custos programados: nesta tabela, apresentam-se os fornecedores que possuem produtos com custos programados, a quantidade de produtos e de programações existentes;
- Relação de datas de início por tipo de custo: nesta tabela, descrevem-se a quantidade de produtos por tipo de custo (custo base ou promocional) em relação às datas de programações;
- Panorama Geral dos Custos Programados: exibe a quantidade de produtos com custos programados em relação aos tipos de custos e a quantidade de fornecedores com alterações de custos programadas de acordo com esses tipos;
- Para facilitar a interatividade, esta aba possui como filtros a pesquisa pelo nome do fornecedor, a situação do fornecedor e o período de data de início da programação do custo. Assim como as demais visões, é permitido ao usuário interagir com os dados da visão, e ao selecioná-los, filtram-se os dados nos demais indicadores desta aba.

#### FIGURA 6 – VISÃO DA ABA "CUSTOS-PROGRAMADOS-FORNECEDOR" DO *DASHBOARD* DESENVOLVIDO

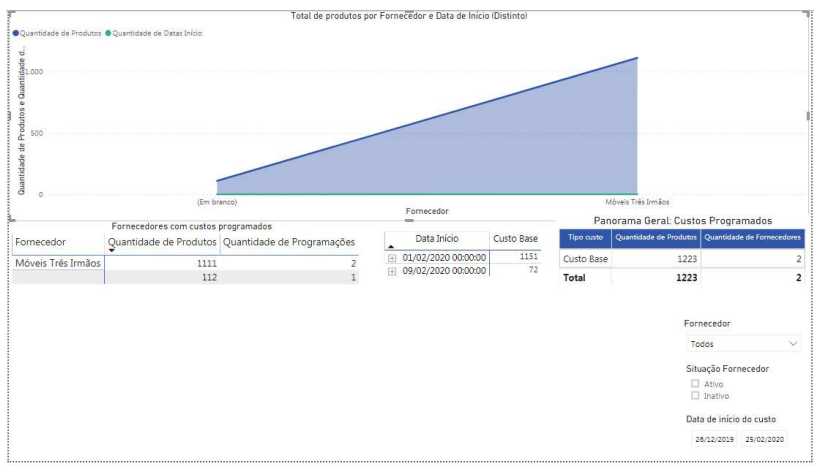

FONTE: O autor (2020).

### **5.6. Aba "Custos-Promocionais-Ativos"**

Nesta aba, intenta-se demonstrar quais custos promocionais estão atualmente vigentes. Desta forma, os indicadores são:

- Fornecedores por data de término de custo promocional: quadro que apresenta quais são os fornecedores, sua quantidade de produtos e a data fim de seus custos;
- Porcentagem de produtos por data de término do custo promocional: gráfico de rosca que indica quantos produtos existem em relação às datas de término dos custos promocionais, e o quanto isso representa da quantidade total;
- Relação de produtos com custos promocionais ativos: nesta tabela, inserem-se os produtos que possuem custos promocionais ativos, com as informações sobre o código do produto, o fornecedor, o valor do custo promocional, a data de início do custo e a data de término de vigência, verificação se o produto está como fora de linha, o código da solicitação, data da criação e situação do fornecedor;
- Relação de fornecedores por quantidade de produtos: a tabela exibe uma listagem totalizando quantos produtos com custos promocionais estão ativos e de quais fornecedores são.

Quanto aos filtros disponíveis nesta aba é a filtragem do período desejado para analisar as datas de término dos custos, pesquisa por fornecedor e por código do produto, e, filtrar pela situação do fornecedor.

|                                                            |                           | Fornecedores por data de término de custo promocional |  |                                  |    | Porcentagem de produtos por data de término do custo promocional |                    |                                    |                       |  |  |  |
|------------------------------------------------------------|---------------------------|-------------------------------------------------------|--|----------------------------------|----|------------------------------------------------------------------|--------------------|------------------------------------|-----------------------|--|--|--|
| Móveis Três Irmãos<br>Fornecedor<br>Quantidade de Produtos |                           | 20/01/2020<br>Data Fim                                |  |                                  |    |                                                                  |                    |                                    |                       |  |  |  |
| Fornecedor                                                 | Móveis Três Irmãos        | 100<br>Quantidade de Produtos                         |  | 31/01/2020<br>Data Fim           |    |                                                                  |                    | 234<br>Contagem (ID Produto)       |                       |  |  |  |
| <b>ID Produto</b>                                          | Fornecedor                | Custo Promocional Data Início                         |  |                                  | 77 | E1<br>Data Fim Fora de Linha Referência Solicitac                | Fornecedor         | $-234(100%$<br>Quantidade Produtos | Data de término Custo |  |  |  |
|                                                            |                           |                                                       |  |                                  |    |                                                                  | Móveis Três Irmãos | 234                                |                       |  |  |  |
|                                                            | 121437 Móveis Três Irmãos |                                                       |  | 61.02 11/12/2019 31/01/2020 Não  |    | 16                                                               | Total              | 234                                | 20/01/2020 31/01/2020 |  |  |  |
|                                                            | 183399 Móveis Três Irmãos |                                                       |  | 99.71 11/12/2019 31/01/2020 Não  |    | 16                                                               |                    |                                    |                       |  |  |  |
|                                                            | 197650 Móveis Três Irmãos |                                                       |  | 145.50 20/12/2019 31/01/2020 Não |    | 17                                                               |                    |                                    | Fornecedor            |  |  |  |
|                                                            | 212835 Móveis Três Irmãos |                                                       |  | 168.96 11/12/2019 31/01/2020 Não |    | 16                                                               |                    |                                    | Todos                 |  |  |  |
|                                                            | 212937 Móvels Três Irmãos |                                                       |  | 104.44 11/12/2019 31/01/2020 Não |    | 16                                                               |                    |                                    |                       |  |  |  |
|                                                            | 237878 Móveis Três Irmãos |                                                       |  | 582.00 16/12/2019 31/01/2020 Não |    | 11                                                               |                    |                                    | ID Produto            |  |  |  |
|                                                            |                           |                                                       |  | 582.00 16/12/2019 31/01/2020 Não |    | 11                                                               |                    |                                    | Todos                 |  |  |  |
|                                                            | 237894 Móvels Três Irmãos |                                                       |  |                                  |    |                                                                  |                    |                                    |                       |  |  |  |
|                                                            | 238122 Móvels Três Irmãos |                                                       |  | 850.00 16/12/2019 31/01/2020 Não |    | 11                                                               |                    |                                    |                       |  |  |  |
|                                                            | 245519 Móveis Três Irmãos |                                                       |  | 170.00 16/12/2019 31/01/2020 Não |    | 11                                                               |                    |                                    | Situação Fornecedor   |  |  |  |
|                                                            | 245614 Móveis Três Irmãos |                                                       |  | 262,00 16/12/2019 31/01/2020 Não |    | 11                                                               |                    |                                    | Ativo                 |  |  |  |
|                                                            | 245618 Móveis Três Irmãos |                                                       |  | 262.00 16/12/2019 31/01/2020 Não |    | 11                                                               |                    |                                    |                       |  |  |  |
|                                                            | 249489 Móveis Três Irmãos |                                                       |  | 275.00 16/12/2019 31/01/2020 Não |    | 11                                                               |                    |                                    |                       |  |  |  |
|                                                            | 249490 Móveis Três Irmãos |                                                       |  | 275.00 16/12/2019 31/01/2020 Não |    | 11                                                               |                    |                                    |                       |  |  |  |
|                                                            | 280266 Móveis Três Irmãos |                                                       |  | 160.00 20/12/2019 20/01/2020 Não |    | 17                                                               |                    |                                    |                       |  |  |  |

FIGURA 7 – VISÃO DA ABA "CUSTOS-PROMOCIONAIS-ATIVOS" DO *DASHBOARD* DESENVOLVIDO

FONTE: O autor (2020).

#### **5.7. Aba "Visão-Planilha-Drive"**

Esta visão objetiva facilitar o controle de recebimentos e processamentos de solicitações de custos, de modo que substitua o registro manual na planilha do *Drive* referente às solicitações que o *Pricing* recebe. Assim, para propiciar maior interação com a visão, existem os filtros de busca por nome do fornecedor, pelo código do fornecedor, pelo nome do supervisor e do gerente, filtrar pela verificação do aumento da solicitação, por *status,* pelo período da data de aplicação e criação dos custos, pelo tipo de solicitação e também, pelo responsável pelo processamento.

| Fornecedor (Label)    | Fornecedor ID                                     | Supervisor                                   |                                                   |              |                     |                                                           |  | Verificação Aumento             | Status da Solicitação                      |  |
|-----------------------|---------------------------------------------------|----------------------------------------------|---------------------------------------------------|--------------|---------------------|-----------------------------------------------------------|--|---------------------------------|--------------------------------------------|--|
| Todos<br>$\vee$       | Todos                                             | Todos<br>$\checkmark$                        |                                                   | $\checkmark$ | Todos               |                                                           |  | Aumento de Custo<br>Sem aumento | Aquardando Gestor<br>Aquardando Supervisor |  |
| Data de aplicação     | Data de criação                                   |                                              | Responsável pelo processamento<br>$\sim$<br>Todos |              |                     | Tipo de Solicitação                                       |  |                                 | Aplicada<br>Cancelado                      |  |
| 28/08/2019 15/01/2020 | 03/09/2018<br>14/01/2020                          |                                              |                                                   |              |                     | Alteração de Custo Base<br>Alteração de Custo Promocional |  |                                 | Recusada                                   |  |
| Label Fornecedor      | Fornecedor ID   Fornecedor Nome                   | Supervisor                                   | Gerente                                           |              |                     | Otde. Produtos   Otde. Aumentos   Verificação Aumento     |  |                                 | Título da solicitação                      |  |
| Móveis Casa Chique    | 1804 CASA CHIQUE LTDA Fernando Mendes Pedro Paulo |                                              |                                                   |              | 1                   |                                                           |  | Sem aumento                     | Alteração de custo base Antônia Sil        |  |
| Móveis Casa Chique    | 1886                                              | CASA CHIOUE LTDA Fernando Mendes Pedro Paulo |                                                   |              | $\ddot{\mathbf{z}}$ |                                                           |  | Sem aumento                     | Alteração de custo base Antônia Sil        |  |
| Móveis Casa Chique    | 2095                                              | CASA CHIOUE LTDA Fernando Mendes Pedro Paulo |                                                   |              | 1                   |                                                           |  | Sem aumento                     | Alteração de custo base Antônia Sil        |  |
| Móveis Casa Chique    | 2147                                              | CASA CHIQUE LTDA Fernando Mendes Pedro Paulo |                                                   |              | 1                   |                                                           |  | Sem aumento                     | Alteração de custo base Antônia Sil        |  |
| Móveis Casa Chique    | 2417                                              | CASA CHIQUE LTDA Fernando Mendes Pedro Paulo |                                                   |              | $\mathbf{1}$        |                                                           |  | Sem aumento                     | Alteração de custo base Antônia Sil        |  |
| Móveis Casa Chique    | 1255                                              | CASA CHIOUE LTDA Fernando Mendes Pedro Paulo |                                                   |              | $\overline{2}$      |                                                           |  | Sem aumento                     | Alteração de custo base Antónia Sil        |  |
| Móveis Casa Chique    | 1880                                              | CASA CHIOUE LTDA Fernando Mendes Pedro Paulo |                                                   |              | $\overline{2}$      |                                                           |  | Sem aumento                     | Alteração de custo base Antônia Sil        |  |
| Móveis Casa Chique    | 2216                                              | CASA CHIQUE LTDA Fernando Mendes Pedro Paulo |                                                   |              | $\overline{2}$      |                                                           |  | Sem aumento                     | Alteração de custo base Antônia Sil        |  |
| Móveis Casa Chique    | 1804                                              | CASA CHIOUE LTDA Fernando Mendes Pedro Paulo |                                                   |              | 4                   |                                                           |  | Sem aumento                     | Alteração de custo base Antônia Sil        |  |
| Móveis Casa Chique    | 2089                                              | CASA CHIOUE LTDA Fernando Mendes Pedro Paulo |                                                   |              | 5                   |                                                           |  | Sem aumento                     | Alteração de custo base Antônia Sil        |  |
| Móveis Casa Chique    | 2254                                              | CASA CHIOUE LTDA Fernando Mendes Pedro Paulo |                                                   |              | 7                   |                                                           |  | Sem aumento                     | Alteração de custo base Antônia Sil        |  |
| Móveis Casa Chique    | 2089                                              | CASA CHIQUE LTDA Fernando Mendes Pedro Paulo |                                                   |              | 8                   |                                                           |  | Sem aumento                     | Alteração de custo base Antônia Sil        |  |
| Móveis Casa Chique    | 2145                                              | CASA CHIQUE LTDA Fernando Mendes Pedro Paulo |                                                   |              | 8                   |                                                           |  | Sem aumento                     | Alteração de custo base Antônia Sil        |  |
| Móveis Casa Chique    | 2415                                              | CASA CHIQUE LTDA Fernando Mendes Pedro Paulo |                                                   |              | $\mathbf{Q}$        |                                                           |  | Sem aumento                     | Alteração de custo base Antônia Sil        |  |
| Móveis Casa Chique    | 2177                                              | CASA CHIOUE LTDA Fernando Mendes Pedro Paulo |                                                   |              | 17                  |                                                           |  | Sem aumento                     | Alteração de custo base Antônia Sil        |  |
| Móveis Casa Chique    | 1804                                              | CASA CHIOUE LTDA Fernando Mendes Pedro Paulo |                                                   |              | 31                  |                                                           |  | Sem aumento                     | Alteração de custo base Antônia Sil        |  |
| Móveis Casa Chique    | 1944                                              | CASA CHIQUE LTDA Fernando Mendes Pedro Paulo |                                                   |              | 35                  |                                                           |  | Sem aumento                     | Alteração de custo base Antônia Sil        |  |
| Móveis Casa Chique    | 2019                                              | CASA CHIOUE LTDA Fernando Mendes Pedro Paulo |                                                   |              | 48                  |                                                           |  | Sem aumento                     | Alteração de custo base Antônia Sil        |  |
| Móveis Casa Chique    | 1053                                              | CASA CHIOUE LTDA Fernando Mendes Pedro Paulo |                                                   |              | n.                  |                                                           |  | 0 Sem aumento                   | Alteração de custo base Antônia Sil        |  |
| Móveis Casa Chique    | 1065                                              | CASA CHIOUE LTDA Fernando Mendes Pedro Paulo |                                                   |              | 3                   |                                                           |  | 0 Sem aumento                   | Alteração de custo base Antônia Sil        |  |
| Móveis Casa Chique    | 1800                                              | CASA CHIQUE LTDA Fernando Mendes Pedro Paulo |                                                   |              | ĩ.                  |                                                           |  | 0 Sem aumento                   | Alteração de custo base Antônia Sil        |  |
| Móveis Casa Chique    | 1877                                              | CASA CHIQUE LTDA Fernando Mendes Pedro Paulo |                                                   |              | ĭ                   |                                                           |  | 0 Sem aumento                   | Alteração de custo base Antônia Sil        |  |
| Móveis Casa Chique    | 1882                                              | CASA CHIOUE LTDA Fernando Mendes Pedro Paulo |                                                   |              | Ŧ.                  |                                                           |  | 0. Sem aumento                  | Alteração de custo base Antónia Sil        |  |

FIGURA 8 – VISÃO DA ABA "VISÃO-PLANILHA-*DRIVE*" DO *DASHBOARD* DESENVOLVIDO

FONTE: O autor (2020).

### **6. CONSIDERAÇÕES FINAIS**

Esta pesquisa buscou identificar indicadores para o monitoramento e controle do processo de alteração de custos do *Pricing*, bem como desenvolver um *dashboard* com esses indicadores no *PowerBi*. Para isso, a utilização da abordagem BSC foi primordial para estabelecer quais os indicadores mais importantes e que estivessem de acordo com os objetivos estratégicos da *startup* em estudo. Com as perspectivas do BSC, permitiu-se que as quatro perspectivas fossem refletidas e implementadas para os indicadores do processo conforme demonstrado pelos autores. (CROCE FILHO e COSTA, 2009; SILVA e DIAS, 2011).

 Além disso, a partir do levantamento dos indicadores, desenvolveu-se um *dashboard*  para o processo. Por intermédio desse *dashboard*, os colaboradores do *Pricing* podem monitorar

os indicadores do processo, de um modo facilitado, consistindo apenas em abrir o arquivo do *dashboard*, clicando em atualizar as consultas no banco de dados e, verificar os indicadores com os dados atualizados. Ademais, permitiu-se a visibilidade de quais as solicitações de custos foram processadas, exibindo as visões de quais custos encontram-se programados, para estimar quando o sistema pode ocorrer sobrecargas de processamento da entrada de custos. Vale ressaltar também, a implementação de uma visão que permite o controle de todas as solicitações recebidas, substituindo controles manuais anteriormente registrados em uma planilha no *Google Drive*.

 Desse modo, os indicadores e o dashboard trouxeram agilidade para o processo, além de facilitar a melhoria contínua, em vista que, a partir dos indicadores é possível realizar uma análise de desempenho do processo, modificando os pontos que ainda carecem de melhorias, de acordo com Coelho et al. (2008). Outro aspecto importante foi a contribuição da Visualização da Informação, a qual possibilita uma representação visual para que o observador possua maior entendimento sobre os dados a serem analisados. (ROMANI e ROCHA, 2001). Portanto, o modelo empregado nesta pesquisa pode ser utilizado por outras *startups* e pesquisadores, visando aprimorar processos com indicadores alinhados a estratégia de negócios. Algumas propostas para futuras pesquisas são: a monitoria da utilização do *dashboard* nas atividades dos colaboradores; mapeamentos informacionais para adequar às novas necessidades informacionais que surgirem; e, o desenvolvimento de *dashboards* para modelos de negócios em *startup*s.

# **REFERÊNCIAS BIBLIOGRÁFICAS**

ALEXANDRE, D. S.; TAVARES, J. M. R. S. Factores da percepção visual humana na visualização de dados. In: CMNE/CILAMCE, junho 2007, Porto. **Atas...**Porto: Universidade do Porto, Faculdade de Engenharia, p. 521-533. Disponível em: [<https://www.researchgate.net/publication/37649697\\_Factores\\_da\\_Percepcao\\_Visual\\_Human](https://www.researchgate.net/publication/37649697_Factores_da_Percepcao_Visual_Humana_na_Visualizacao_de_Dados) [a\\_na\\_Visualizacao\\_de\\_Dados>](https://www.researchgate.net/publication/37649697_Factores_da_Percepcao_Visual_Humana_na_Visualizacao_de_Dados). Acesso em: 9 ago. 2019.

APPOLINÁRIO, F. **Metodologia da ciência:** filosofia e prática da pesquisa. 2 ed. Cengage Learning BR, 2011.

ASSIS, W. M. de. Mapeamento das necessidades de informação. In:\_\_\_\_\_. **Gestão da informação nas organizações.** Belo Horizonte: Autêntica, 2008. p. 24 - 32.

BEAL, A. **Gestão estratégica da informação:** como transformar a informação e a tecnologia da informação em fatores de crescimento e de alto desempenho nas organizações. São Paulo: Atlas, 2004.

BEHRENS, J. S. B. **Startup na prática:** desafios e oportunidades. 41 f. Memorial Descritivo (Comunicação Organizacional) - Faculdade de Comunicação, Universidade de Brasília, Brasília, 2015. Disponível em:

[<http://bdm.unb.br/bitstream/10483/11697/1/2015\\_JessicaSoaresBragaBehrens.pdf>](http://bdm.unb.br/bitstream/10483/11697/1/2015_JessicaSoaresBragaBehrens.pdf). Acesso em: 15 set. 2019.

BRAGA, A. A gestão da informação. **Millenium Internet,** Viseu, n.19, jun. 2000. Disponível em: [<http://www.ipv.pt/millenium/19\\_arq1.htm>](http://www.ipv.pt/millenium/19_arq1.htm). Acesso em: 16 jul. 2020.

CARD, S. K. et al. **Information visualization:** using vision to think. San Francisco: Morgan Kaufmann Publishers, 1999.

CHOO, W. C. **A organização do conhecimento:** como as organizações usam a informação para criar significado. São Paulo: Senac, 2003.

COELHO, A. L. de A. L. et al. Avaliação de desempenho organizacional: uma investigação científica das principais ferramentas gerenciais. In: Congresso Brasileiro de Custos, 15, 2008, Curitiba. **Anais**... Curitiba: ABC, 2008.

CROCE FILHO, J.; COSTA, H. G. Balanced scorecard (BSC) e seus efeitos positivos e negativos. **Revista Eletrônica da Faculdade Metodista Granbery,** n. 7, jul./dez. 2009. Disponível em: <http://re.granbery.edu.br/artigos/MzOy.pdf>. Acessos em: 05 nov. 2019.

CUNHA, M. B. da.; CAVALCANTI, C. R. **Dicionário de biblioteconomia e arquivologia.**  Brasília: Briquet de Lemos, 2008.

DIAS, M. P. **A contribuição da visualização da informação para a ciência da informação.**  2007. 126 f. Dissertação (Mestrado em Ciência da Informação) - Centro de Ciências Sociais Aplicadas, Pontifícia Universidade Católica de Campinas, Campinas, 2007. Disponível em: [<http://www.bibliotecadigital.puc-campinas.edu.br/tde\\_arquivos/2/TDE-2007-08-](http://www.bibliotecadigital.puc-campinas.edu.br/tde_arquivos/2/TDE-2007-08-02T080844Z-1353/Publico/Mateus%20Pereira%20Dias.pdf) [02T080844Z-1353/Publico/Mateus%20Pereira%20Dias.pdf>](http://www.bibliotecadigital.puc-campinas.edu.br/tde_arquivos/2/TDE-2007-08-02T080844Z-1353/Publico/Mateus%20Pereira%20Dias.pdf). Acesso em: 19 jul. 2020.

FREITAS, C. M. D. S.; et al. **Introdução à visualização de informações.** Revista de Informática Teórica e Aplicada, Porto Alegre, RS, v. 8, n. 2, p. 143-158, 2001.Disponível em: [<https://lume.ufrgs.br/bitstream/handle/10183/19398/000300210.pdf?sequence=1&isAllowed](https://lume.ufrgs.br/bitstream/handle/10183/19398/000300210.pdf?sequence=1&isAllowed=y) [=y>](https://lume.ufrgs.br/bitstream/handle/10183/19398/000300210.pdf?sequence=1&isAllowed=y). Acesso em: 19 jul. 2020.

GIL, A. C. **Como elaborar projetos de pesquisa.** São Paulo: Atlas, 2002.

GRIMALDI, S. S. L. et al. O papel do gestor da informação junto à gestão estratégica organizacional: uma análise a partir do curso de bacharelado em gestão da informação da UFPE. **Encontro Nacional de Pesquisa em Ciência da Informação**, n. XIX ENANCIB, 2018. Disponível em: [<http://hdl.handle.net/20.500.11959/brapci/102426>](http://hdl.handle.net/20.500.11959/brapci/102426). Acesso em: 09 nov. 2019.

KAPLAN, R. S.; NORTON, D. P. **Mapas estratégicos - balanced scorecard:** convertendo ativos intangíveis em resultados tangíveis. 7.ed. Rio de Janeiro: Elsevier, 2004.

LAVILLE, C.; DIONNE, J. **A construção do saber:** manual de metodologia da pesquisa em ciências humanas. Porto Alegre: Artmed, Belo Horizonte: Ed. UFMG. 1999.

LIMA, A. de M.; MAGALHÃES, R. M. **Uma definição de KPIs para utilização em dashboard como ferramenta para o acompanhamento de discentes em cursos iniciais de programação.** 2017. 27 f. Trabalho de Conclusão de Curso (Licenciatura em Ciência da Computação) - Departamento de Ciências Exatas, Universidade Federal da Paraíba, Rio Tinto, 2017. Disponível em: [<https://repositorio.ufpb.br/jspui/handle/123456789/3353>](https://repositorio.ufpb.br/jspui/handle/123456789/3353). Acesso em: 02 nov. 2019.

LIRA, W. S. et al. A busca e o uso da informação nas organizações. **Perspectiva em Ciência da Informação,** Belo Horizonte, v. 13, n.1, p. 166-183, jan./abr. 2008. Disponível em: [<https://www.scielo.br/pdf/pci/v13n1/v13n1a11.pdf>](https://www.scielo.br/pdf/pci/v13n1/v13n1a11.pdf). Acesso em: 16 jul. 2020.

MAGNANI, M.; HEBERLÊ, A. **Introdução à gestão do conhecimento:** organizações como sistemas sociais complexos. Pelotas: Embrapa Clima Temperado, 2010.

MXM Sistemas. **Gestão de indicadores: entenda a importância e saiba como fazer.** 14 set. 2017. Disponível em: [<https://www.mxm.com.br/blog/gestao-de-indicadores-entenda](https://www.mxm.com.br/blog/gestao-de-indicadores-entenda-importancia-e-saiba-como-fazer/)[importancia-e-saiba-como-fazer/>](https://www.mxm.com.br/blog/gestao-de-indicadores-entenda-importancia-e-saiba-como-fazer/). Acesso em: 22 set. 2019.

NASCIMENTO, H. A. D.; FERREIRA, C. B. R. Uma introdução à visualização de informações. **Visualidades,** v. 9, n. 2, p. 13-43, jul./dez. 2011. Disponível em: [<https://www.revistas.ufg.br/VISUAL/article/viewFile/19844/12233>](https://www.revistas.ufg.br/VISUAL/article/viewFile/19844/12233). Acesso em: 31 out. 2019.

PETRI, S. M. **Modelo para apoiar a avaliação das abordagens de gestão de desempenho e sugerir aperfeiçoamentos:** sob a ótica construtivista. Florianópolis, 2005. 236 f. Tese (Doutorado em Engenharia de Produção) – Programa de Pós-Graduação em Engenharia de Produção, UFSC, 2005.

ROMANI, L. A. S.; ROCHA, H. V. da. O uso de técnicas de visualização de informação como subsídio à formação de comunidades de aprendizagem em EaD. In: Workshop sobre Fatores Humanos em Sistemas Computacionais, 4, 2001, Florianópolis.**Anais**... Florianópolis: UFSC, 2001. Disponível em:

[<https://ainfo.cnptia.embrapa.br/digital/bitstream/item/183413/1/PL-Uso-IHC-2001.pdf>](https://ainfo.cnptia.embrapa.br/digital/bitstream/item/183413/1/PL-Uso-IHC-2001.pdf).. Acesso em: 18 jul. 2020.

SAYAO, M. **Tipos de gráficos**. Disponível em:

[<https://www.inf.pucrs.br/~cnunes/ferramentas/Aulas/tipos\\_de\\_graficos.pdf>](https://www.inf.pucrs.br/~cnunes/ferramentas/Aulas/tipos_de_graficos.pdf). Acesso em 08 fev. 2020.

SILVA, E.; DIAS, L. O Balanced scorecard como ferramenta estratégica para a tomada de decisões na empresa Microboard. In: Simpósio de Excelência em Gestão de Tecnologia, 2011, Resende. **Anais do VIII Simpósio de Excelência em Gestão e Tecnologia,** Brasil, 2011. Disponível em: [<https://www.aedb.br/seget/arquivos/artigos11/811465.pdf/](https://www.aedb.br/seget/arquivos/artigos11/811465.pdf)>. Acesso em: 05 nov. 2019.

VASCONCELOS, G. G.; MALAGOLLI, G. A. Inovação startup: Transformando ideias em negócios de sucesso**. Revista Científica Multidisciplinar Núcleo do Conhecimento,** ano 1., v. 9, pp. 739-753, out./nov. 2016. Disponível em:  $<$ lt;https://www.nucleodoconhecimento.com.br/administracao/startup-negociossucesso?pdf=5263>. Acesso em: 15 set. 2019.

VAN BELLEN, H. M. Indicadores de sustentabilidade: um levantamento dos principais sistemas de avaliação. **Cad. EBAPE.BR**, Rio de Janeiro , v. 2, n. 1, p. 01-14, mar. 2004. Disponível em:

[<http://www.scielo.br/scielo.php?script=sci\\_arttext&pid=S1679-](http://www.scielo.br/scielo.php?script=sci_arttext&pid=S1679-39512004000100002&lng=en&nrm=iso) [39512004000100002&lng=en&nrm=iso>](http://www.scielo.br/scielo.php?script=sci_arttext&pid=S1679-39512004000100002&lng=en&nrm=iso). Acesso em: 17 jul. 2020.